WP Tweets PRO - User's Guide / v. 1.8.2 / 3/31/2015

# **WP Tweets PRO**

# User's Guide

# **Contents:**

- 1. Installation
- 2. Configure WP to Twitter
- 3. Basic Settings
- 4. Advanced Settings
- 5. WP Tweets PRO Settings
- 6. Strategy Tips

# **Installation**

WP Tweets PRO is an add-on to the WordPress plug-in [WP to Twitter,](http://wordpress.org/extend/plugins/wp-to-twitter/) so the first step in installing WP Tweets PRO is to install and configure WP to Twitter. If you already have WP to Twitter installed and working, you can move straight on to the next step!

# *Install WP to Twitter*

WP to Twitter is most easily installed using the built-in installer on the WordPress plug-in dashboard. Navigate from your main dashboard to Plugins > Add New, and search for "WP to Twitter".

For more information about installing plugins, read the article from WordPress [on Managing Plugins.](http://codex.wordpress.org/Managing_Plugins)

# *Configure WP to Twitter*

After installing the plug-in, you'll need to connect the plug-in to Twitter via an authentication method called OAuth. This authentication method doesn't use your username or password, which means that the system is more secure, because it limits access to your account, rather than providing full access to the account. However, it is also more work to set up.

There are detailed instructions in WP to Twitter indicating how to set up your Twitter application to receive data from the plug-in, so I won't repeat those here, but I do want to emphasize the importance of following the instructions very closely – *the order in which you do each step does matter.*

#### **1. Register your site as an application on Twitter's Application Registration page**

- 1. Be sure to log-in to Twitter first.
- 2. Your application name cannot include the word 'Twitter'
- 3. The web site and callback URL should be your web site. [\(https://apps.twitter.com/app/new/\)](https://apps.twitter.com/app/new/).
- **2. Switch to the "Permissions" tab in Twitter apps.**
	- 1. Select "Read and Write" as the application type
	- 2. Update the application settings
- **3. Switch to the API Keys tab and generate new API keys, then create your access token.**

 $\hat{\mathbf{A}}$ 

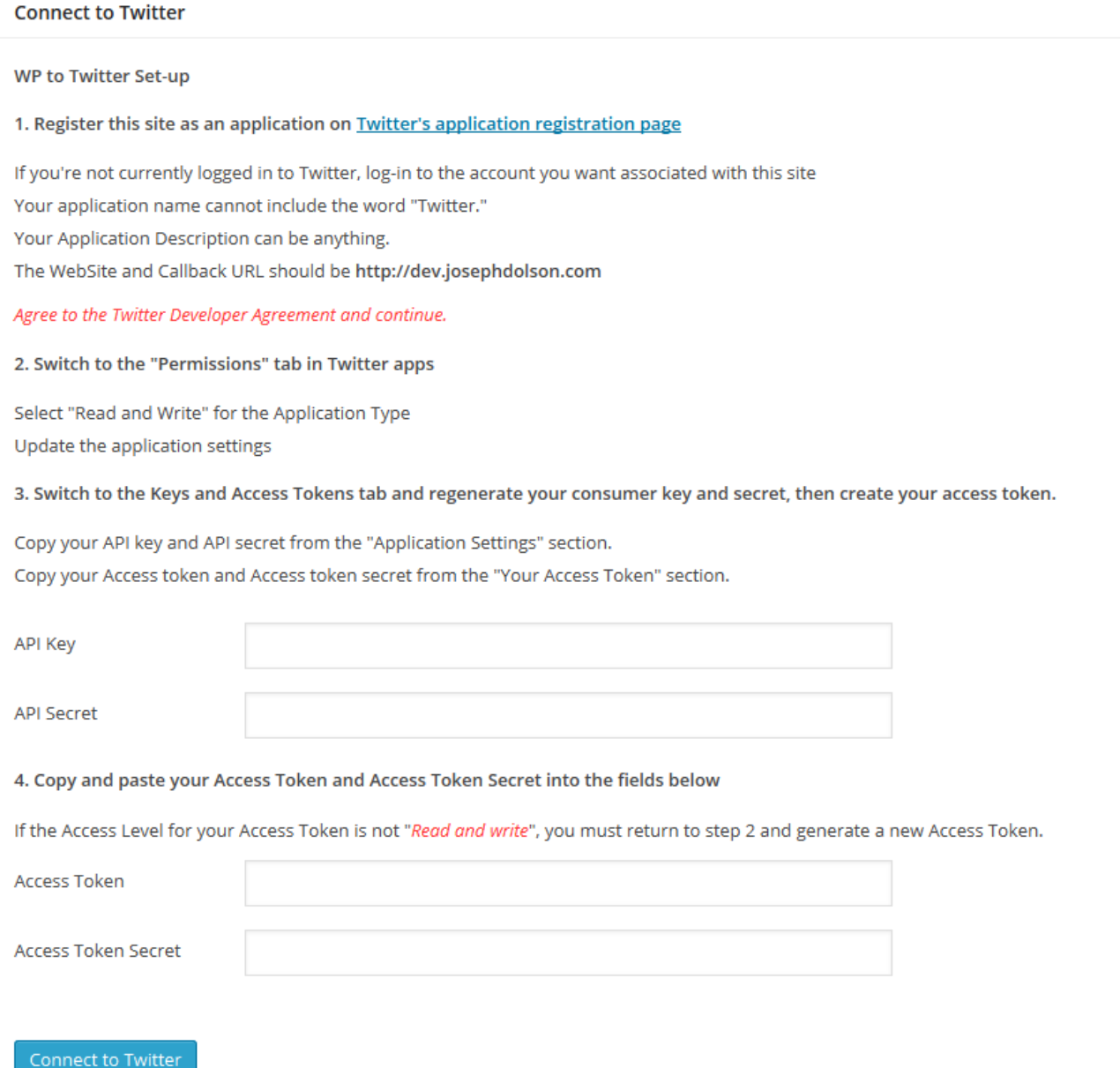

Be sure to follow these instructions in the order they appear!

# *Install WP Tweets PRO*

Because WP Tweets PRO is not hosted in the WordPress.org plug-in repository, you can't use the automatic installer for your initial installation. You'll need to either install it via the plug-in uploader or install it using an FTP program to upload the files to your server.

WP Tweets PRO is a completely separate plug-in from WP to Twitter, and needs to be installed separately. It is not a replacement for WP to Twitter, nor is it something that should be installed inside WP to Twitter. Treat it the same as you would any other plug-in.

Start by navigating in your WordPress admin dashboard to Plugins > Add New. Then select the link to 'Upload Plugin' next to the Add Plugins header on that page.

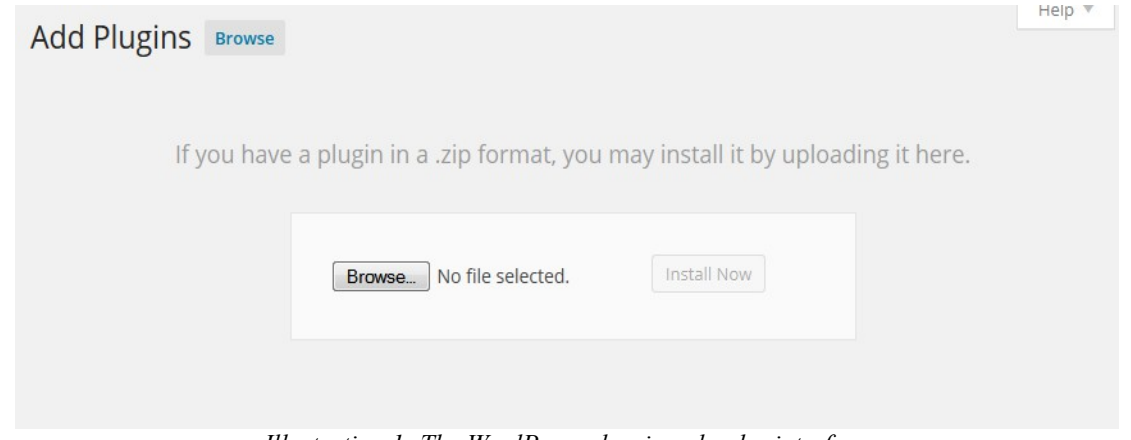

*Illustration 1: The WordPress plug-in uploader interface*

Again, I recommend the WordPress Codex article ["Managing Plugins"](http://codex.wordpress.org/Managing_Plugins) for assistance in dealing with uploading, installing, and uninstalling plugins.

# **Basic Settings**

While the usage of WP Tweets PRO is fairly simple, there are many options available to configure, so it can be valuable to have an understanding of what they all are and why you might choose particular settings. I'm just going to run through all of the settings for WP to Twitter and WP Tweets PRO, starting with the standard WP to Twitter options.

# *URL Shorteners*

Selecting a URL shortener is at your personal preference. In practice, all URLs of any kind are shortened by Twitter's own shortening service at [http://t.co.](http://t.co/) Your shortened URL may display instead of the t.co URL, but this is highly variable. If you do not shorten your URL, it's more likely that the t.co URL will display.

> Choose a short URL service (account settings below) Don't shorten URLs.  $\blacktriangledown$

The advantages to shortening your URLs are largely about statistics and branding.

**Branding:** Using a service like YOURLS or Bit.ly, you can define a custom short URL domain that relates to your web site. For example, I could use<http://jdlsn.com/>to produce short URLs for [http://www.joedolson.com.](http://www.joedolson.com/) There's no character savings, since the t.co shortened version of my URL will be 22 characters no matter what I do, but the jdlsn.com domain is slightly more likely to be displayed to the user.

**Statistics:** Using services such as Bit.ly, Su.pr, or YOURLS, you can gather statistics on the clickthroughs for each link you've submitted to Twitter. These aren't gathered by WP to Twitter, but by the services used to shorten links. This can be helpful for determining how many people are actually clicking through from Twitter to your site when you post. However, it can be labor intensive to gather, and there are other ways to gather statistics of this type.

Your choice of a URL shortener has no impact on how long your URLs will be on Twitter or how many characters you have available to write your Tweet.

# *Template Settings and post types*

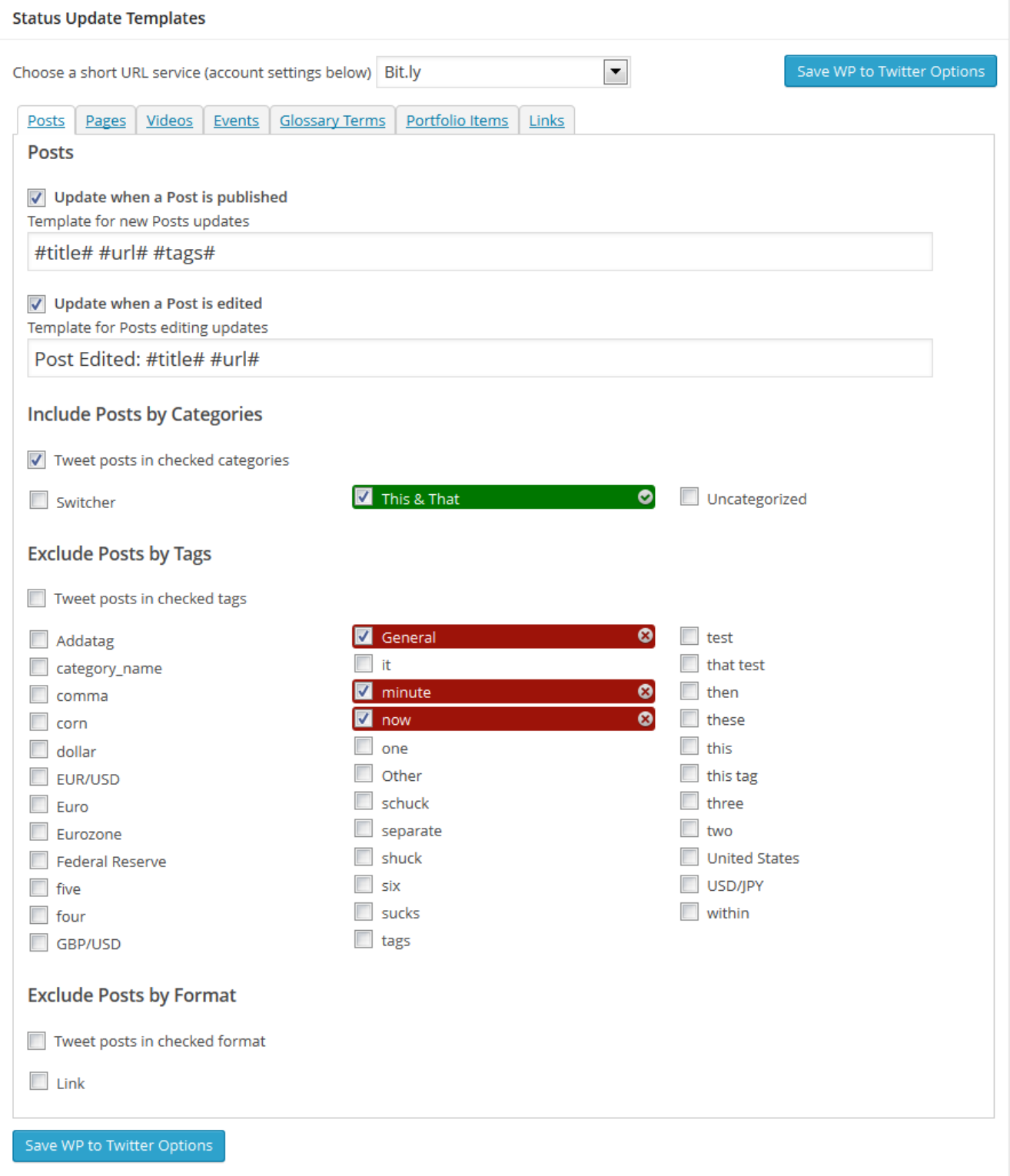

WP to Twitter includes support for custom post types, so you can Tweet from any special case content created by plug-ins or themes that uses that API. These are very common, and are used to power FAQs, lists of testimonials, events, and many other special features. For each post type (which includes 'posts' and 'pages' by default), WP to Twitter allows you to define the text to be sent on the initial publication of a post or when a post is edited, and checkboxes to indicate whether you want these fields turned on.

If an option is enabled (checked), but there is no text in the template field, then you'll see the WP to Twitter fields when working on a post in that context, but will only send a Tweet if you fill in the 'custom Tweet' text field.

The Tweet texts are templated, and can support a wide variety of fields:

- #title#: the title of your blog post
- #blog#: the title of your blog
- # post#: a short excerpt of the post content
- #category#: the first selected category for the post
- #cat\_desc#: custom value from the category description field
- #date#: the post date
- #modified#: the post modified date
- #url#: the post URL
- $\#$  author  $\#$ : the post author (@reference if available, otherwise display name)
- #displayname#: post author's display name
- $\bullet$  # account#: the twitter @reference for the account (or the author, if author settings are enabled and set.)
- $\#\Theta$   $\#$ : the twitter  $\widehat{\omega}$  reference for the author or blank, if not set
- #tags#: your tags modified into hashtags. See options in the Advanced Settings section, below.
- $\# \text{ref}$ : An @reference to either the author of the post, or to the main site's Twitter account, depending on what account sent the Tweet. *(Only available for PRO with Co-Tweeting).*

You can also create custom shortcodes to access WordPress custom fields. Use doubled square brackets surrounding the name of your custom field to add the value of that custom field to your status update. Example: [[custom\_field]]

# *Filtering by Categories and Tags*

In addition to setting your Tweet templates, with WP Tweets PRO you can filter on all taxonomies attached to a given post type. By default, the Posts post type has support for categories, tags, and post formats – you can filter on all of these.

You can toggle each category so that you're either filtering inclusively or exclusively: so that the checked categories are either the categories you do want to post, or so that they are the categories you don't want to post.

When you're filtering **positively** (checking categories that you want to Tweet), then if any checked category is found, that post will be Tweeted.

When you're filtering **negatively** (checking categories that you don't want to Tweet), then if any

checked category is found, that post will **not** be Tweeted.

With multiple filters  $-$  if you're filtering on both tags and categories, for example, then any blocker found will stop that post. It may be in only approved categories, but if it's in a blocked tag, it will be blocked. If there are no terms in a taxonomy (e.g., you haven't added any tags), then that taxonomy will be ignored, and will have no impact on filtering.

With shared taxonomies – a taxonomy that has been applied to multiple custom post types – the same filters will be applied for all post types. If you assign or edit the terms allowed for one post type, and another post type uses the same taxonomy, then the same filters will be automatically applied for the second post type, without needing to update that post type separately.

# *Tweeting Links*

With the removal of the link manager from WP 3.5, tweeting links may not be available in your installation unless you install the 'Link Manager' plug-in: [http://wordpress.org/extend/plugins/link](http://wordpress.org/extend/plugins/link-manager/)[manager/.](http://wordpress.org/extend/plugins/link-manager/) If you do have the link manager available, you can use these fields to configure Tweets when you add a link to your blogroll or another list of links. Because links don't use the same meta data that's available for posts, the template tags are different. You can only use #title#, #url#, and #description# within link templates. Your link will be shortened using the same URL shortener you have set up for your post Tweets.

# URL Shortener Account Settings

The required URL shortener account settings are straightforward, but vary depending on what shortener you use. Su.pr does not require any account information, but you can add it in order to get information about your links. Bit.ly and YOURLS require account information to function.

# Su.pr

...is very easy to set up, if you can figure out how to get the API key. The path to find the key is **not** easy to follow.

First, go to [http://su.pr](http://su.pr/)

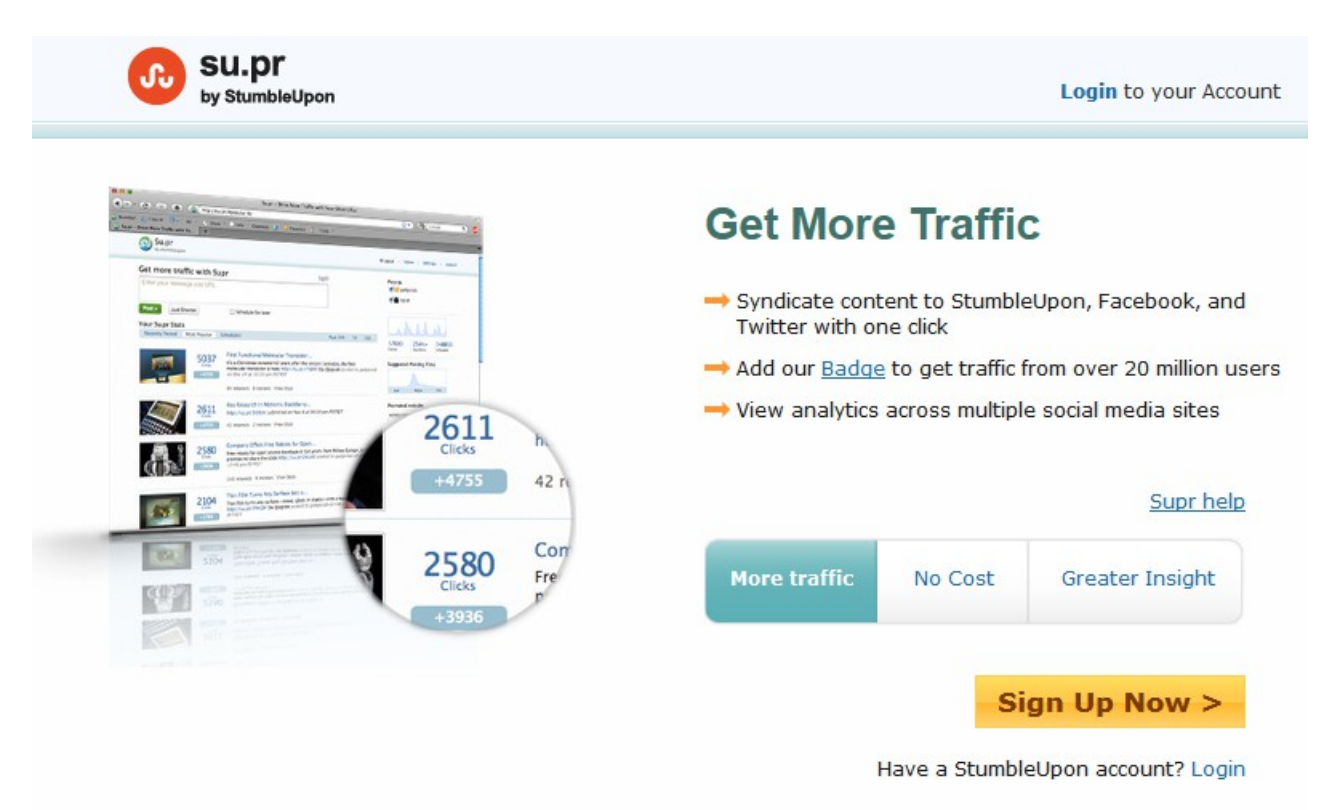

Then, log-in. But don't use the obvious 'Login to your account' at the top; use the "Have a StumbleUpon account? Login" near the bottom of the page.

Once you've logged in, you can click on the 'Settings' link and get your API key.

#### Bit.ly

Is also quite easy to set up, but you have to be sure to get the **right** API information. Once you have an account, if you go to [https://bitly.com/a/your\\_api\\_key,](https://bitly.com/a/your_api_key) you can see the correct Username and API key to use for your account.

# YOURLS

Because YOURLS is an application you need to set up yourself, it's quite a bit more difficult to use. I can't provide a tutorial on installing YOURLS, but you can read up on that here: [http://yourls.org/#Install.](http://yourls.org/#Install)

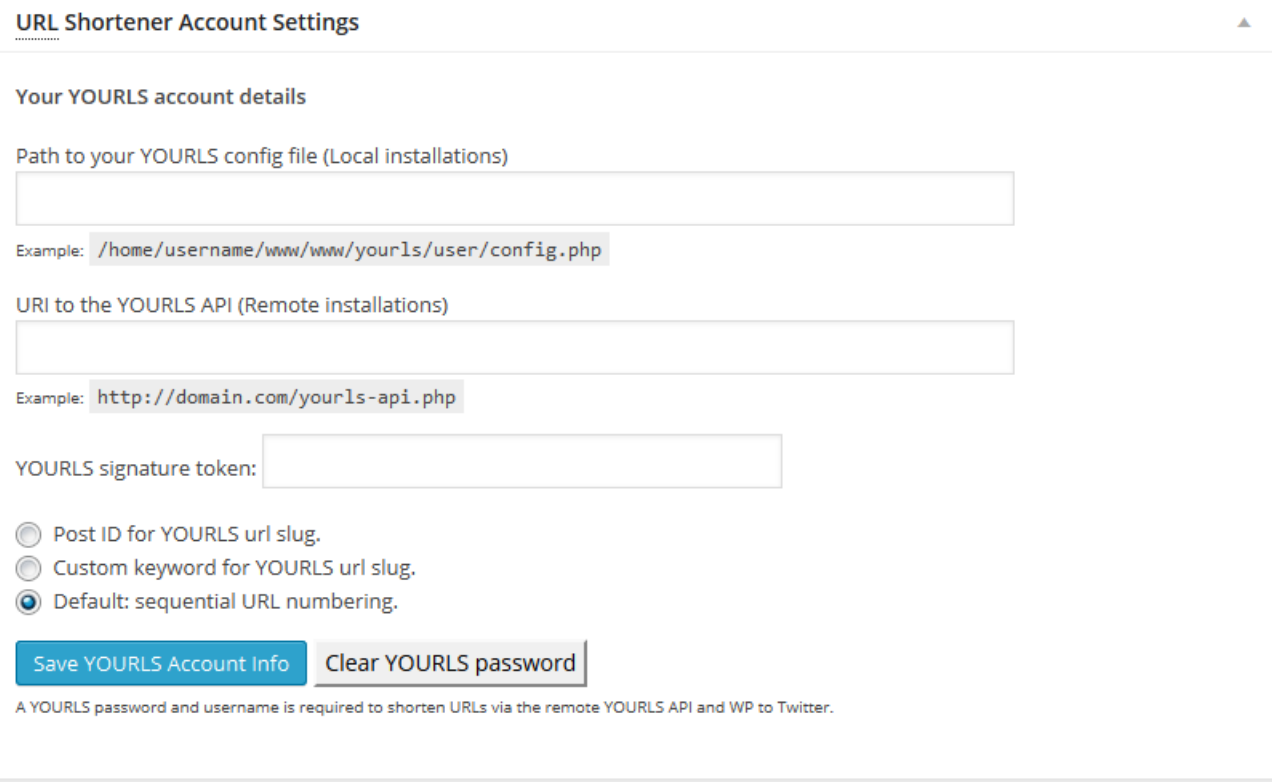

Yourls can be set up for WP to Twitter either as a local application or as a remote installation. As a local application, you need to know the file path for your hosting environment, so that WP to Twitter can find the configuration files and access YOURLS code. As a remote application, you just need to provide the URL that points to the YOURLS API file. That will general be in the root directory of your application, on whatever server you've using.

For either method, you need to provide your YOURLS signature token in order to create shortened URLs. The YOURLS signature token can be retrieved from your YOURLS administration pages.

Additionally, YOURLS supports a few different options within WP to Twitter for how short URLS are created. They can use the post ID (which may look like [http://your.ls/7328\)](http://your.ls/7328), they can use a custom keyword (that you assign when you create the post), or they can use the YOURLS default URL generation system.

# jotURL

The jotURL shortener is a high-end shortener that applies a variety of safety checks to the content you're linking. This is helpful if your sharing and following audiences need a higher confidence than normal that the content you're sharing is safe, secure, and up to date. Configuration is much like any other shortener, requiring a public and a private key pair obtainable here: <https://www.joturl.com/reserved/api.html>

It also allows you to add custom parameters to your long and short URLs for whatever purposes you choose.

# **Advanced Settings**

There are many miscellaneous advanced options, loosely grouped by topic.

## Tags

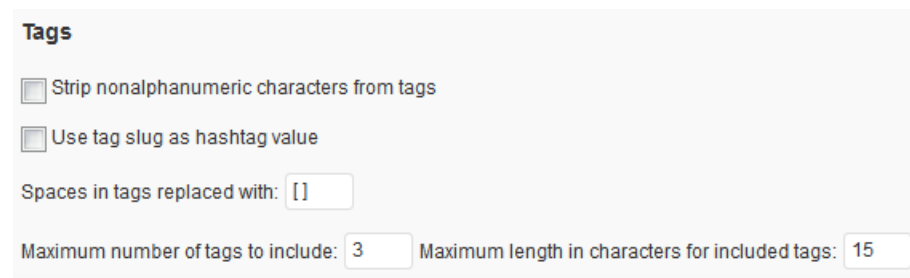

WP to Twitter can convert the tags you add to your posts into Twitter hashtags. On Twitter, hashtags must be cohesive sequences of letters with no spaces, so WP to Twitter will replace any spaces in your tag with a character you define. If the field is blank, WP to Twitter will simply remove all spaces. *In the past, the default was an underscore character, and [ ] was required to strip spaces.*

Because hashtags have specific searchability characteristics on Twitter that are different from the needs on your web site, WP to Twitter allows you to change the nature of your tags significantly. Removing all non-alphanumeric characters will take out any punctuation characters in a tag, so that your tags only included the letters from A-Z and the digits 0-9. Using the tag slug instead of the tag name means that you can define specific translations between the tag visible with your post and the hashtag sent to Twitter. The tag slug can be edited at *Dashboard > Posts > Tags.*

#### WP Tweets PRO - User's Guide / v. 1.8.2 / 3/31/2015

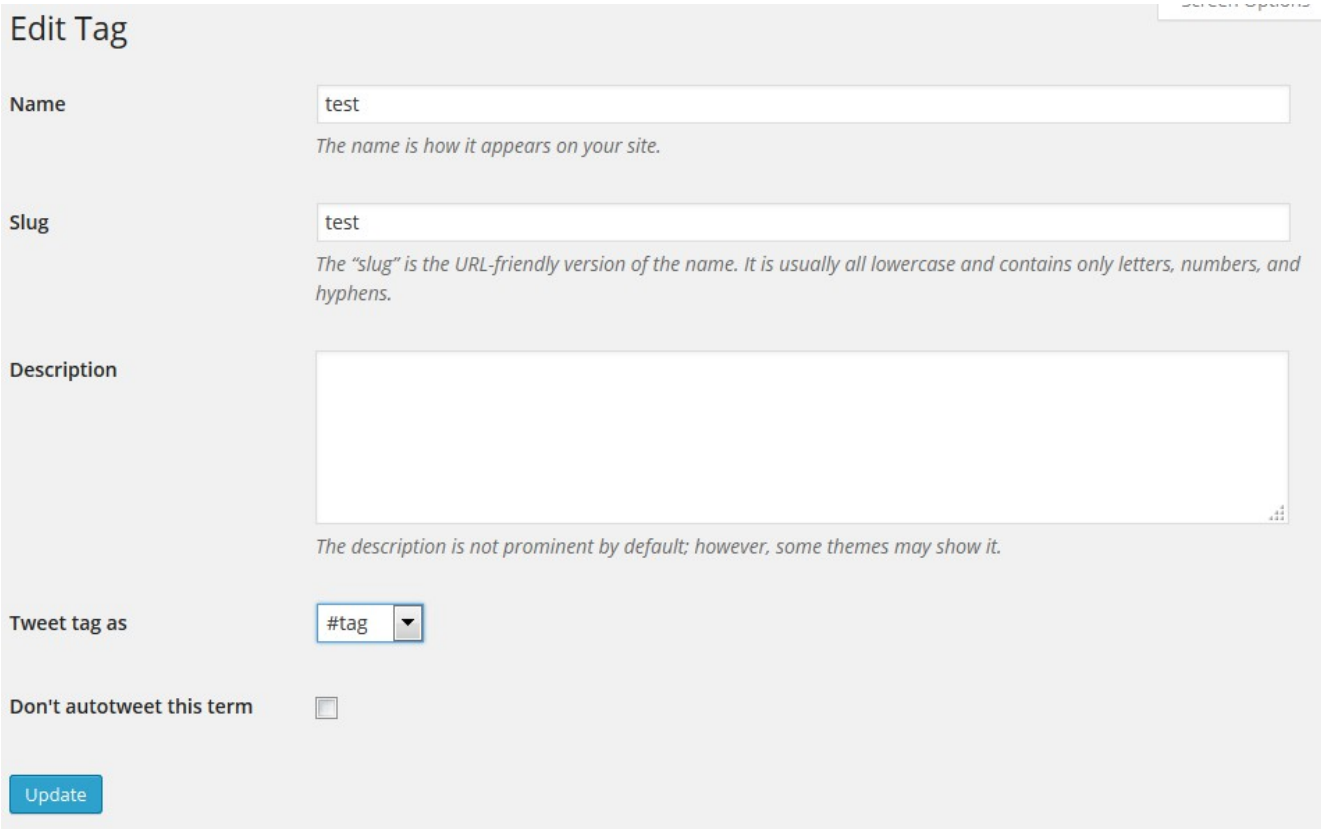

In addition to changing the slug of a tag for use in your Tweets, you can alter whether a tag will be used as a standard hashtag (#tag) or as a cashtag (\$tag), primarily used to represent stock ticker codes, or choose that this tag will always be ignored.

If you're using WP Tweets PRO's autoposting feature, you can check the box 'Don't autotweet this term' and exclude any tag from being selected for Tweeting in the autoposting feature.

The number of tags to include and length of included tags are controls to detail which tags should be sent. With a 140 character limit on the length of a Tweet, you probably don't want to include every tag on your site in your Tweet. These rules let you dictate how many of the tags will be included, and what the max length of those tags should be.

To give an example of usage, let's suppose you check the option to use the tag slug as the hashtag value, then restrict your maximum length in characters to 10 characters. You then edit the tag slug for an event tag that you want on your site as "Fabulous WordPress Conference 2013" to the hashtag "fabWC2013". Although "Fabulous WordPress Conference 2013" is too long to be posted, the actual tag that will be sent is only 9 characters – and will go out as the specific tag you are using to track event information on Twitter.

# Template Tags

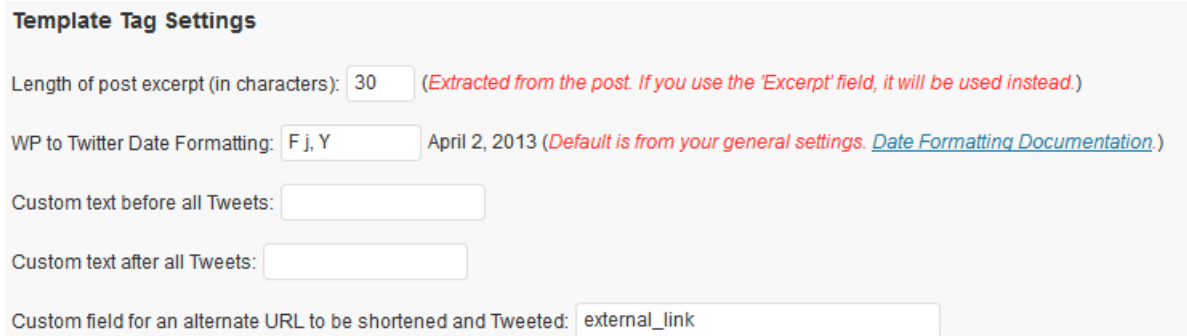

Some of the template tags you can use in your Tweet templates can be configured to suit your needs. The #post# template tag grabs an excerpt from your post, but you will want to specify how many characters it uses. If you're using any of the date template tags: #date# or #modified#, you probably want to control how that date is displayed – that 140 character limit can hurt if you're putting dates as "September  $30^{\text{th}}$ ,  $2013$  at  $2:15$  am".

The custom field for an alternate URL is a good way to handle imported data or special events where the most important goal for the Tweet is to send people somewhere other than the post you're writing. This field will replace the value used in the #url# template tag with whatever value is in that custom field.

The two "custom text" fields are for adding common data to all Tweets – if you want every Tweet to include the hashtag "#mysite", then you can add it to one of these fields, and save yourself the need to enter it separately.

# Template Tag Priorities

If the content of your Tweet adds up to more than 140 characters, WP to Twitter will start to remove information. You can control what information is the first to be shortened or removed from Tweets.

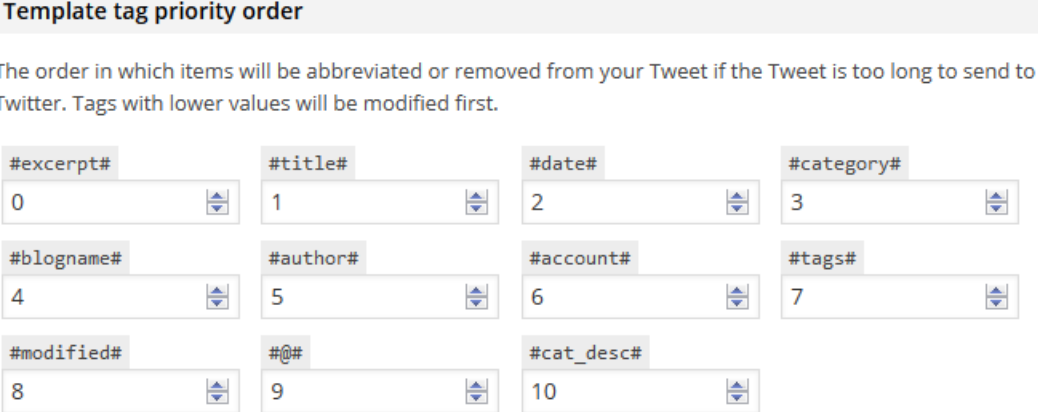

# Special Cases for Tweeting

#### Special Cases when WordPress should send a Tweet

- Do not post Tweets by default
- Do not post Tweets by default (editing only)
- V Allow status updates from Quick Edit

Don't want to Tweet every post? Setting these options will help control when WP to Twitter sends a Tweet. Not posting Tweets by default means that Tweets won't be sent unless you check the option to Tweet that post. Not posting Tweets by default when editing means that your original publishing will send normally, but Tweeting on edit will require you to check that box.

#### *How is this different from disabling Tweets in the basic settings?*

If you disable Tweeting on edit in the basic settings, you will not have any option to Tweet when editing. If you disable Tweeting using this option, the fields for Tweeting will be present, but will be disabled unless you indicate you want this edit Tweeted.

Allowing status updates from Quick Edit means that you can use the quick editing or bulk editing feature in WordPress and it will send a status update. You should use this with care – if you're doing bulk editing, you will end up sending a Tweet for every post edited at once!

# Google Analytics

#### **Google Analytics Settings**

You can track the response from Twitter using Google Analytics by defining a campaign identifier here. You can either define a static identifier or a dynamic identifier. Static identifiers don't change from post to post; dynamic identifiers are derived from information relevant to the specific post. Dynamic identifiers will allow you to break down your statistics by an additional variable.

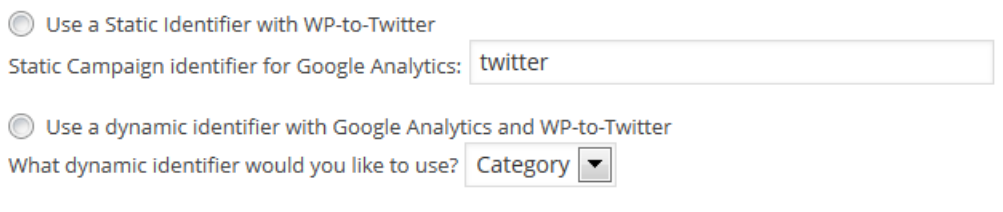

O No Analytics

If you're using Google Analytics, you can configure your URL shortening to include identifiers to track visitors from your WP to Twitter posted links to your site. The static or dynamic identifiers are indicators for how your Analytics data will be grouped.

# Author Settings for WP to Twitter

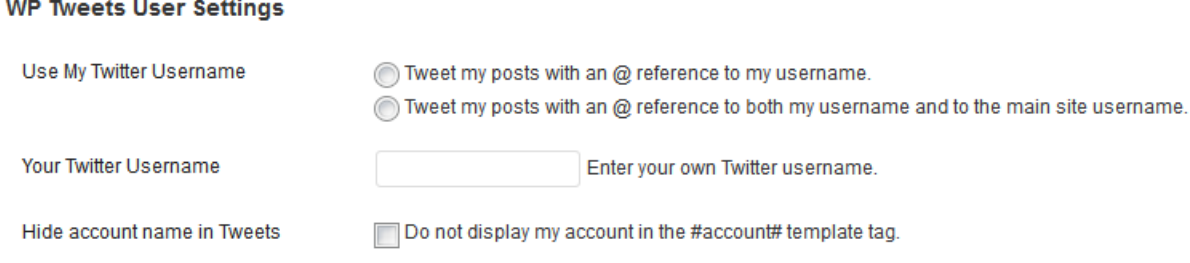

In the free version of WP to Twitter, allowing custom author settings simply means that authors will have a field for their Twitter account. There are a few other associated settings, but basically it means that you can use the #account# template tag to provide an  $@$  reference to the author of the post.

Other options include the ability to exclude a specific account from being provided in the #account# template tag and to specify that the @reference should include both the author of the post and the main site accounts.

# User Permissions

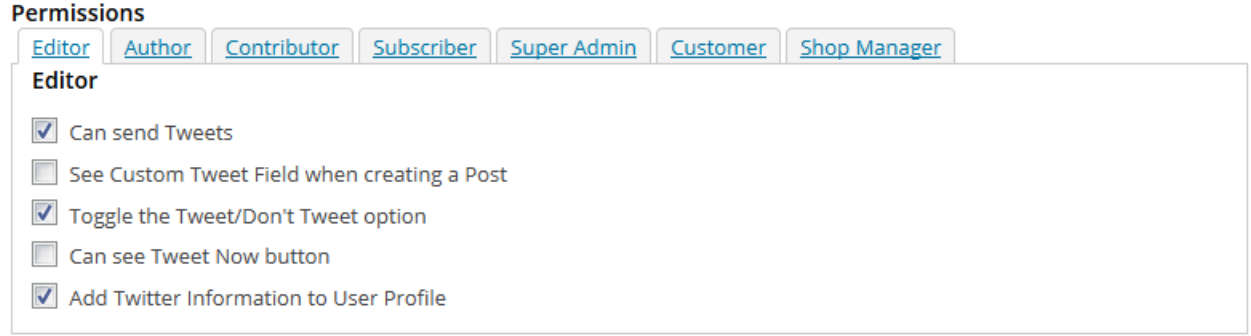

For multi-author blogs, you may want to customize which authors have access to various capabilities. You may not want to allow certain groups to customize the Tweet template or toggle the Tweet/Don't Tweet options. This is easily controlled by granting user groups specific permissions. Each role can be granted a discrete set of permissions depending on what you want to allow them to do.

- 1. Can send Tweets: Posts published by this user may be Tweeted.
- 2. See Custom Tweet Field: This user can author a custom Tweet, overriding the template.
- 3. Toggle the Tweet/Don't Tweet option: This user can alter the default setting for the Tweet.
- 4. See "Tweet Now" button: This user can Tweet previously-published posts using Tweet Now
- 5. Add Twitter Information: This user can add their own Twitter information, including authenticating their account to be a target account for Tweet.

# Error Messages & Debugging

#### **Error Messages and Debugging**

Disable Twitter Feed Stylesheet

Get Debugging Data for OAuth Connection

 $\Box$  I made a donation, so stop whinging at me, please.

Miscellaneous options. If you don't use the Twitter Feed widgets, you can remove the stylesheet associated with it. You can also enable Debugging Data sent from the Oauth connection, useful if you're having difficult with WP to Twitter.

# *WP Tweets PRO Settings*

With WP Tweets PRO Settings, you'll have a whole new panel of settings that are specific to WP Tweets PRO. You'll also have pages added to your dashboard for viewing the archives of your past Tweets, any Tweets that failed to be sent to Twitter, and the currently scheduled Tweets.

The License Key field is pretty obvious – enter your license key, received in your purchase email (and also available by logging into your account at [http://www.joedolson.com/articles/account/\)](http://www.joedolson.com/articles/account/) to start using WP Tweets PRO.

### Delays and Re-posts

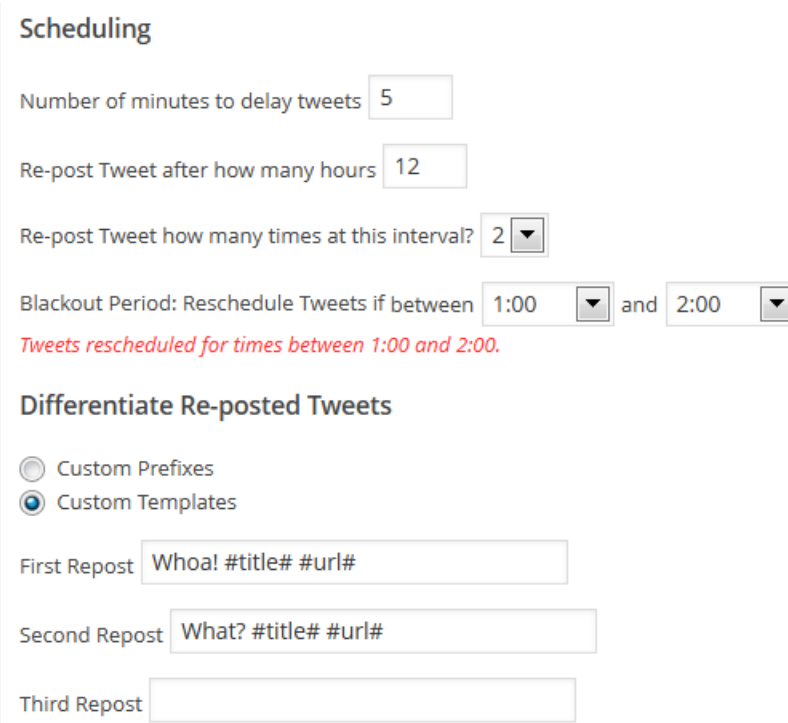

The key functionality for WP Tweets PRO is the ability to **delay** and **automatically re-post** Tweets. Delays are calculated in minutes, re-posts in hours. This is because the normal usage for this is expected to be that you give a few minutes – maybe 15 – between when you publish a post and when you want it to reach Twitter, and this is your delay. It's your opportunity to fix typos or back out if you published a post by mistake.

Re-posting should generally be further apart – I recommend 15.5 or 39.5 hours as a good default. This number is specifically chosen to ensure that your posts will consistently happen at very different times – thereby reaching different audiences. **The worst choice** for a re-post cycle is any multiple of 24 – people tend to use Twitter at roughly the same times on any day; so posting at 24 hour intervals means you may be putting your posts in front of the same people over and over again.

You can re-post each Tweet up to 3 times.

**Differentiating your re-posted Tweets is extremely important**. Twitter blocks duplicate Tweets, so if there isn't some degree of difference between your re-posted Tweets, they will not be posted to Twitter. Twitter will sometimes accept duplicate Tweets if there's a sufficiently long gap between them, but this is not a published interval, so you're on your own to figure out how far apart Tweets need to be for that to work. I recommend using some kind of short, noticeable phrase to indicate your re-posted Tweet.

WP Tweets PRO offers two alternate methods to differentiate your re-posted Tweets – either by appending a custom prefix to the beginning of each Tweet, or by providing a custom template for the re-post. If you use custom prefixes, be sure to keep them short, as this will make your Tweet longer. It will be truncated to accommodate the extra text, but you don't really want to lose too much of the original content.

For custom templates, remember that this will be the same template regardless of post type – you may have different templates for the initial Tweet of each post type, but the re-posts will have to use the same template.

# Twitter Card Support

**Twitter Cards** are a great feature for enriching the content of your Tweets. On Twitter, if you have Twitter Card support your Tweet can look like this:

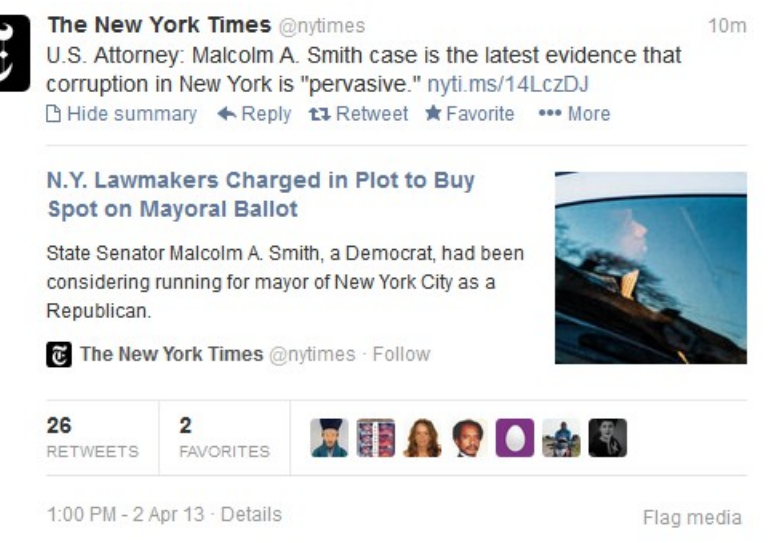

This is a 'summary' type Twitter Card, which will include the title of your article, an excerpt, and a small image of your choice along with your posted Tweet. This is a great way of making better custom use of your Tweet text, because the article information will be included separately.

Twitter Cards can also use the 'photo' format, which will be more focused around an image, rather than an article title and summary.

WP Tweets PRO supports both the photo and summary card formats, and will use your post's featured image to provide the relevant image. *WP Tweets PRO does not support video formats, as there are many installation-specific issues that need to be met in order for support to be possible.* 

# **Twitter Cards support is not automatic – turning this on in WP Tweets PRO does not enable Twitter Cards on Twitter.**

Twitter Cards used to be kind of a pain to enable, but Twitter has made this vastly easier in the last year. You need to be logged into your Twitter account to do this, but it's a simple validation, otherwise.

Go to<https://cards-dev.twitter.com/validator>and enter the URL for a page on your web site that has the type of card you want to validate. With WP to Twitter installed, that means any post for a "Summary" type Twitter Card; or any post specified as a "Photo" card to validate the Photo card format.

You have to validate each format of card that you intend to use.

# **Co-Tweeting**

If you have individual author accounts enabled, then you can allow authors to set up their own authorizations for their Twitter accounts. This allows posts to be sent to that author's Twitter account instead of the main site account. If co-Tweeting is enabled, then the posts will be sent to **both** the author's account and the main site account.

Co-Tweeting can be locked to just two accounts. This allows you to set up the main account and one secondary account, and have all Tweets sent to those two accounts.

In the post publishing meta box, you can select which users to Tweet to. The default is as described above, but you can send to more accounts if you choose on a per-post basis.

# Hashtag Filters

While WP to Twitter includes the ability to add hashtags as a replacement for the #tags# template tag, WP Tweets PRO allows you to filter the text of your post titles and excerpts to replace terms with hashtags. The replacement is pretty simple: if a term is a match for the tag value, it will be replaced with the appropriate hash tag.

# Tweeting Comments

When Tweeting comments, you should exercise caution. There are some potential issues with Tweeting comments, although WP Tweets PRO is carefully set up to minimize these issues.

First, know that Twitter sets a strict limit to the number of Tweets an account can send in a period of time. Twitter does not disclose the exact limits, because it is variable by time of day, context, and other issues – but in general, it's estimated to be around 10-20 Tweets in 15 minutes. The stated limit is 1000 per day, but the division of this thousand Tweets is variable. If your site receives a lot of comments, you may not wish to Tweet comments.

Second, you should consider that all Tweets **must** be different to be published by Twitter. Identical Tweets will almost always be blocked. (WP to Twitter does some checking for duplication, but does not check as much of your history as Twitter does.) This means that you need to use a *variable* template tag in your comment template in order to have it reliably sent to Twitter. The only two variable template tags available are #commenter#, which posts the commenter's name, and #modified#, which posts the post modified date (which will be the date the comment is left. Either of these will take up characters – **and posting the commenter's name field is a gateway to allow somebody to spam your Twitter stream.** If you have this enabled, I can not take responsibility for the consequences.

Tweeting comments is only available in WP Tweets PRO, and is tightly controlled. It will only be possible to enable Tweeting comments if you either moderate all comments or if you only allow registered users to make comments.

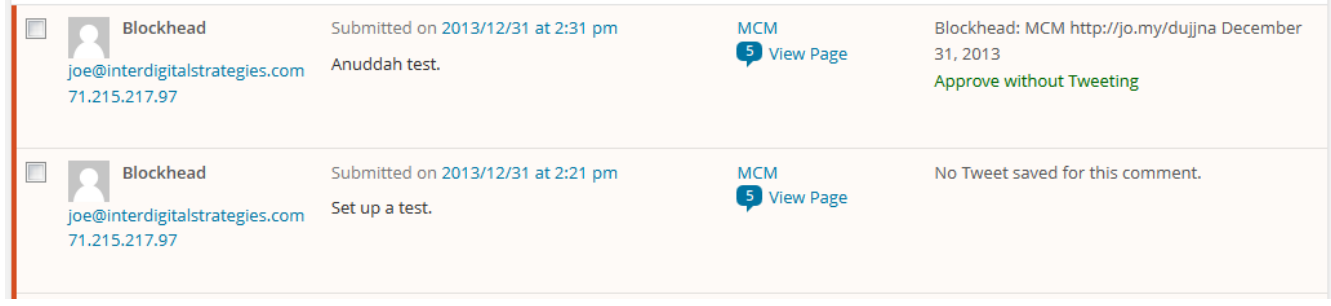

If you choose to moderate all comments, you will have the option to either approve and Tweet comments or to approve the comment without Tweeting it. You'll be shown the Tweet that will be sent before you send it. If there's no Tweet saved for a comment (which should only happen if this option was not enabled when the comment was made), then nothing will be Tweeted when you approve the comment.

# Upload Featured or Attached Images

WP Tweets PRO provides the ability to upload your featured or first attached image to Twitter. By default, it'll attempt to upload the medium sized version of the image, to avoid significant delays in publishing your post (uploading a 3Mb file to Twitter can really take a long time.) With some setups, that's not easily possible, in which case it will upload the full-sized image.

A few notes about uploading images:

- 1) If you're uploading images for a Tweet and re-posting it, the image will be re-uploaded each time.
- 2) Twitter's upload size limit is 3MB, and any image larger than that will trigger an error.
- 3) An 'attached image' is an image that you uploaded using the WordPress add media panel while editing the post you're publishing. If you just selected an image from your media library and added it to the post content, that will not be picked up by WP Tweets PRO. An "attachment" signifies a specific relationship between the post and the uploaded image inside WordPress, and that's what WP Tweets PRO uses to make that association. Featured images will always be used first, if they're available, as this limitation does not apply to featured images.

# Custom Tweet Filters

There are many possible unique or unusual reasons you may want something not to be Tweeted. Maybe you don't want certain four-letter words to make it into your Twitter stream. Maybe you don't want new authors to be able to post to Twitter, so you want to create a custom filter for that author ID for a while. Custom Tweet filters allow you to create very specific filters to block Tweets for a variety of rules. Possible usage is a very broad swath of options, so that's really up to you!

WP Tweets PRO - User's Guide / v. 1.8.2 / 3/31/2015

# Custom User Options

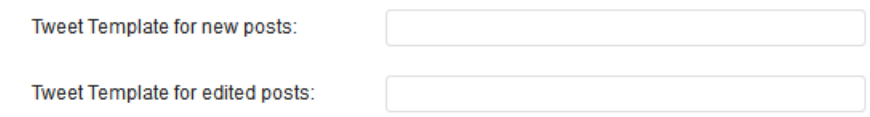

In addition to the standard WP to Twitter user settings and the obvious addition of OAuth configuration fields, WP Tweets PRO allows users to have custom templates for their Tweets. They can establish a custom Tweet template that will automatically pre-fill the custom Tweet text box. They can then customize it further, or delete it from the custom Tweet box if they wish to use the standard Template format.

# Automatically Tweet Old Posts

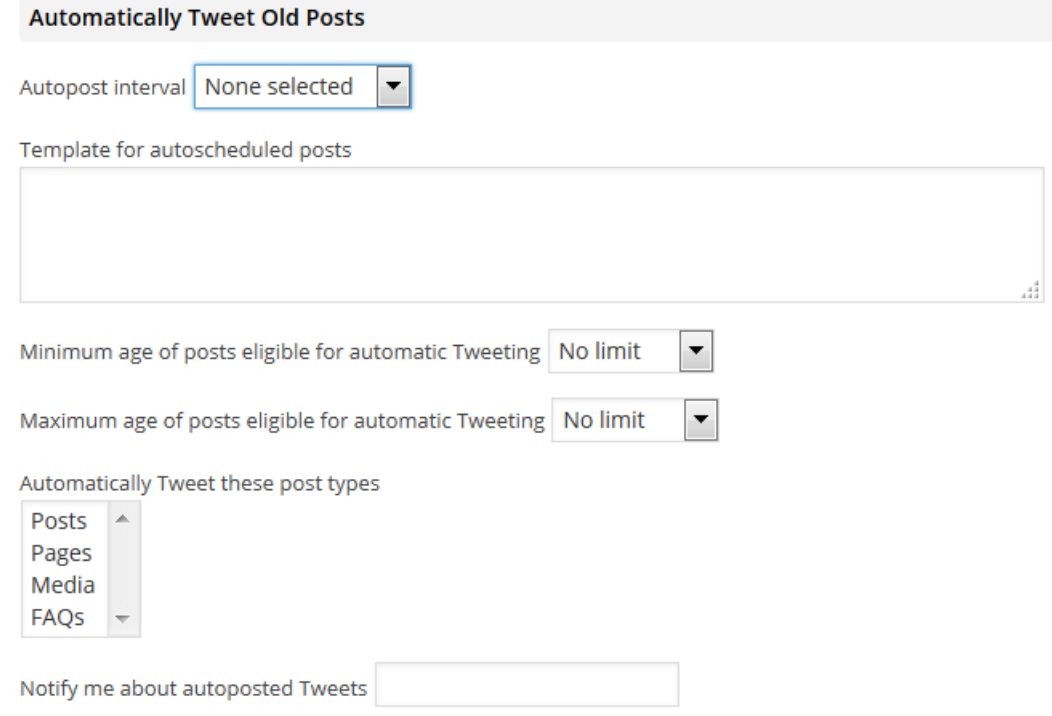

Similar to the functionality provided by the plug-in 'Revive Old Posts', WP Tweets PRO has a function to set a schedule for automatic Tweeting of your posts. This is completely separate from any of the posting functionality set up when you publish a post.

If you set a schedule of every 8 hours, then WP Tweets PRO will run a task every 8 hours (starting from the time you set up the task), selecting a post from your archives and Tweeting it to your Twitter stream. This function only sends to your primary site account.

The feature has a number of safeguards to prevent sending out the same posts over and over again – it keeps a record of what posts have been sent already, and randomly selects only from the posts that haven't been sent recently.

You can limit the posts it'll choose from using the settings: limit by a minimum and maximum date (if

you don't want anything recent automatically republished, and don't want your oldest articles to ever be posted again!), or limit by specific post types.

As I mentioned earlier, you can also use your post tags to limit what will be selected for autoposting. If you do this, then any Tweet with one of the limited tags will never be automatically Tweeted.

You can also specify in the post meta options if you want a specific post not to be eligible for automatic Tweeting.

If you want to be notified every time your site automatically posts a Tweet, just add your email to the field "Notify me about autoposted Tweets", and you'll receive an email every time a Tweet is automatically posted.

# *The WP to Twitter Post Box*

For any post type where WP to Twitter is enabled, this panel is present when you're in a context that will allow posting Tweets from WordPress.

The content of the panel varies depending on which edition of WP to Twitter you have installed, but the WP Tweets PRO version is shown.

One of the included features in WP to Twitter is the ability to Tweet a post on demand. Once you've published a post, you can always use the 'Tweet Now' option to send that post to Twitter. With the PRO add-on, you can also schedule an on-demand Tweet at any time.

What you set in the WP Tweets PRO settings is largely a set of default values: when publishing, most of them can be adjusted on the fly for the post you're writing.

Certain options are only set on the fly – specifically, the option to toggle to a Photo Twitter Card, which will set this post to emphasize the photo, rather than the text of the post in it's Twitter Card, and the option not to upload an image. If you've enabled the options to upload featured images, but you don't want to upload this post's image to Twitter, check that box.

Additionally, you can use the 'Delete Tweet History' option to clear the record of past failures or successful Tweets for this post.

*This particular example has a 15 minute delay set with a repost scheduled for 11.5 hours later.* 

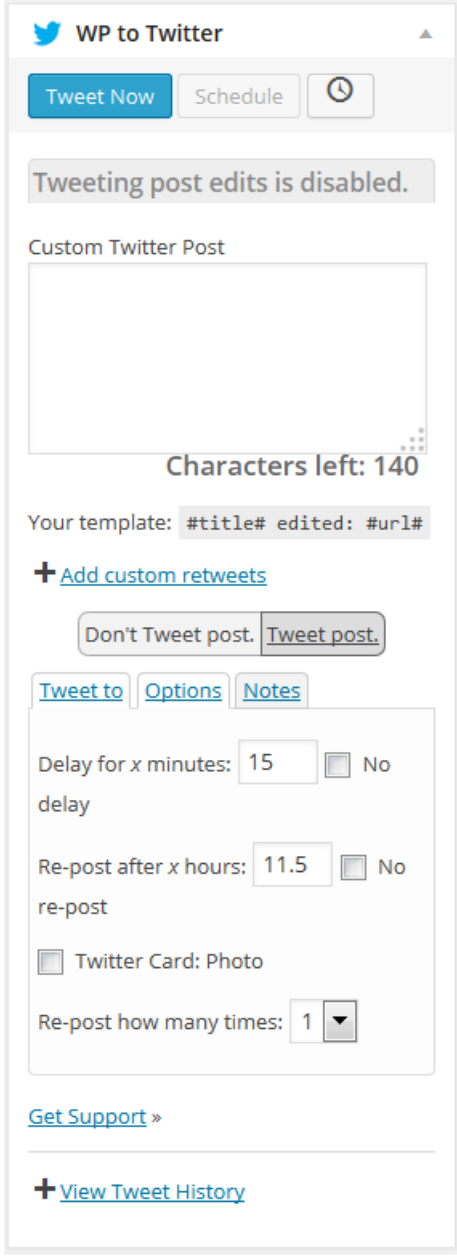

# Scheduled Tweets

The WP Tweets PRO scheduled Tweets queue is an important part of managing your Tweets. If you have accidentally published an article that wasn't ready, this is where you would go to delete the Tweets for that article – saving yourself from having those posts make it to Twitter.

Managing scheduled Tweets is simple – you can clear the entire queue or delete individual Tweets. Additionally, on the scheduled Tweets page, you can custom schedule a new Tweet:

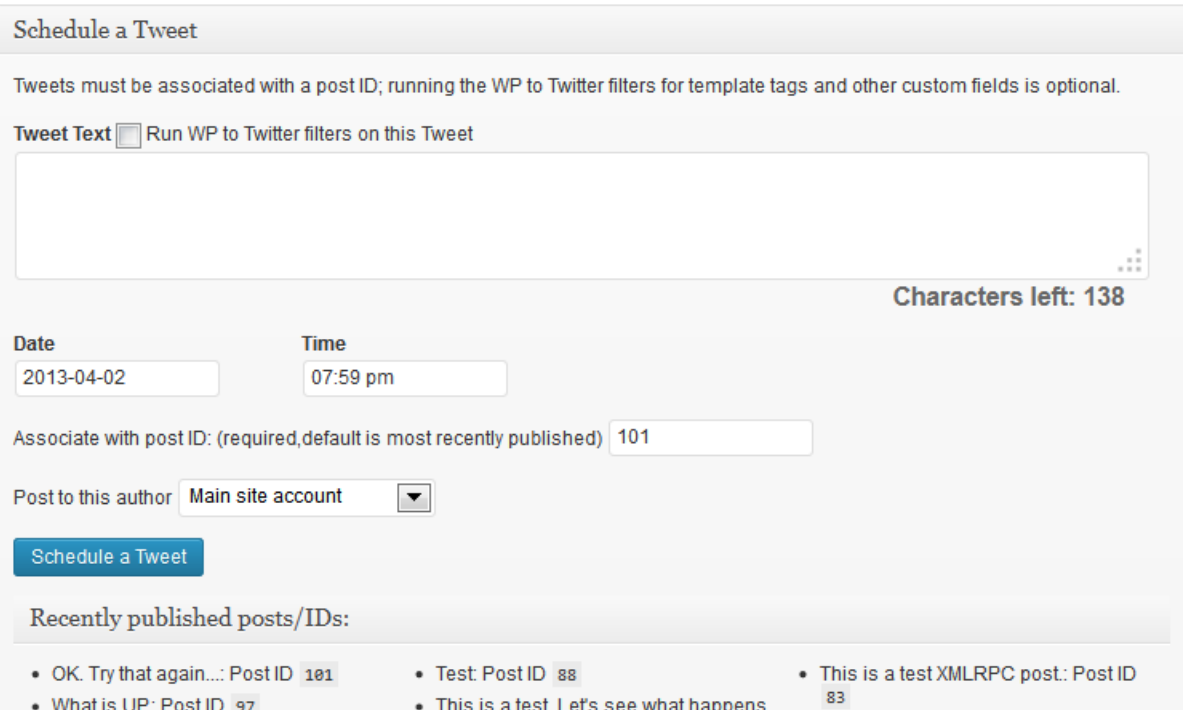

When scheduling a Tweet, you can schedule any text, at all; there's no need to be restricted to a particular template. There's no specific need for your Tweet to even be about a WordPress post, at all – however, the WP Tweets PRO system is closely bound to posts, so any Tweet you schedule still needs to be assigned an association with some post.

If you choose to run WP to Twitter filters on the text, the data from the associated post will be used to replace the template tags you use.

Past Tweets and Failed Tweets are simple lists, showing each post you've submitted that includes Tweeted information. You can click on the post title to expand a view of all relevant Tweets for that post. For Failed Tweets, you will be able to see the detailed error messages received from Twitter or provided by WP to Twitter indicating why that post failed. This is the best information available from Twitter describing the error.

# *Strategy*

Using social media effectively requires strategy. I've mentioned a variety of areas that hinge on strategy already – such as avoiding 24 hour re-post cycles. But there are many areas of strategy that should be considered, in order to get as much out of your installation as you can.

# Authoring the Text

The ultimate goal of posting to Twitter (or any social media) is to increase engagement. One good way to increase engagement is to make it easy for people to share, respond, and comment on your Tweets. That means that short Tweets are better than long ones – because they don't require your audience to edit them in order to interact.

I've written on this topic before, so I'm just going to link to that article instead of re-writing it:

<http://www.joedolson.com/articles/2013/01/smart-tweeting-with-wp-to-twitter/>

# Scheduling your Tweets

Obviously, there can be benefits to rescheduling Tweets. But knowing **when** to schedule Tweets for is a different kind of strategy:

- When are your followers online? There are several tools that can suggest to you the best times to Tweet:
	- –<https://www.socialbro.com/best-time-tweet>
	- –<http://www.14blocks.com/>
	- –<http://crowdbooster.com/>
	- –<http://bufferapp.com/>
	- –<http://sproutsocial.com/>

Knowing when your followers are at their most active and engaged is a good guideline for figuring out when to Tweet. However, the best time to Tweet is not necessarily the same as the best time to post your new articles – that's where the delays and re-post schedules come in. Does your existing traffic data indicate that you should publish posts on your site at 9:30 am, but Tweets are going to be best at 10:15am? Set a 45 minute delay. Is there a secondary peak at 7:30? Set a 7.75 hour re-post schedule.

WP Tweets PRO doesn't provide analytics for you to learn what's effective, but there are many tools that can help you get there.

# Handling Rate Limits & Engagement

Twitter has very complicated rate limiting for posting Tweets. It's not so simple as "100 tweets per hour" or "1000 tweets per day". There is a simple number, and it is 1000 tweets per day – but it's broken up into much smaller intervals, and is **not** divided equally. So the actual limits are difficult to pin down.

These rate limits, additionally, are user-based, not application based. If you're using the same account with another application, and you send 25 Tweets from that application, that will still come out of your rate limit for your WP to Twitter application, as well – because it's the same user.

Dealing with rate limits is something that goes hand in hand with strategically planning which content should be posted. It's not necessarily beneficial to post all of your web content to Twitter. If you're flooding Twitter with references to your web content, then your social media interaction becomes less intimate – and having a well-defined personality is a crucial part of using social media.

As a result, rate limits and engagement are closely tied. You want to keep your automatic posting below a certain threshold, so that a comfortable percentage of your Twitter interactions are natural engagement with your audience – interactions with your followers are a key to preventing your automated content from being a turn-off.

Always remember that any form of automation should be a supplement to your social media engagement strategy, not a replacement. Don't over do it!

# What kind of content should I Tweet?

Articles, job listings, new events – these are great things to Tweet. Anything timely is definitely valuable to Tweet – tutorials, product announcements, etc.

It's impossible to tell you what you should avoid Tweeting – that's entirely dependent on your audience. You have to get to know your audience and what they consume and engage with. If they're looking for work, then job listings may be your most valuable content.

Regardless, a big turn off is flooding your stream with too much like content. If you're posting 20 new job listings in a row, you may want to reconsider whether they should all be Tweeted – at least, right now.

Diffusion happens when important content loses significance because of its environment. Web site home pages frequently suffer from diffusion – if everything is important, then nothing is important. So keep that in mind for Tweeting, as well: if you want people to notice **this** Tweet, then let it stand by itself for a while. But don't worry about leaving this for a long time; Tweets only have a lifespan of about an hour. **If you haven't Tweeted for an hour, your last Tweet is ancient history.**